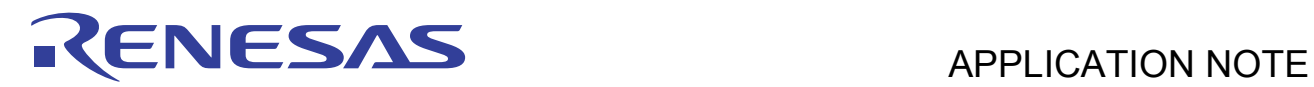

# **SH7239 Group R01AN0297EJ0100**

Example of Initialization

Rev. 1.00<br>Dec. 15, 2010

# **Summary**

This application note gives an example of configuration items to activate the SH7239 Microcomputers (MCUs).

# **Target Device**

SH7239 MCU

# **Contents**

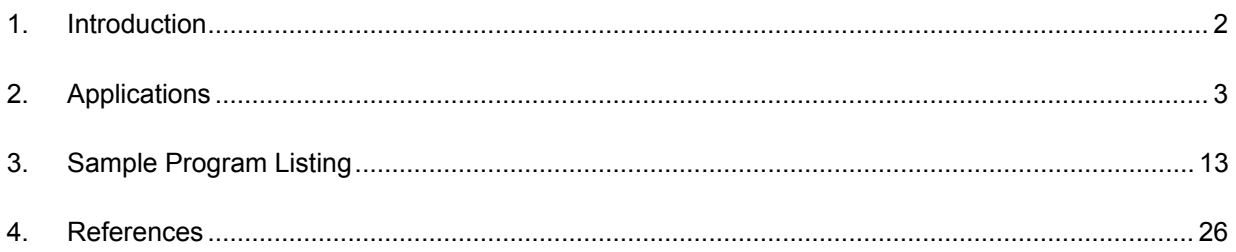

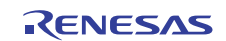

# <span id="page-1-0"></span>**1. Introduction**

# **1.1 Specifications**

Configure the clock pulse generator (CPG) after the reset is canceled.

# **1.2 Modules Used**

• Clock pulse generator (CPG)

# **1.3 Applicable Conditions**

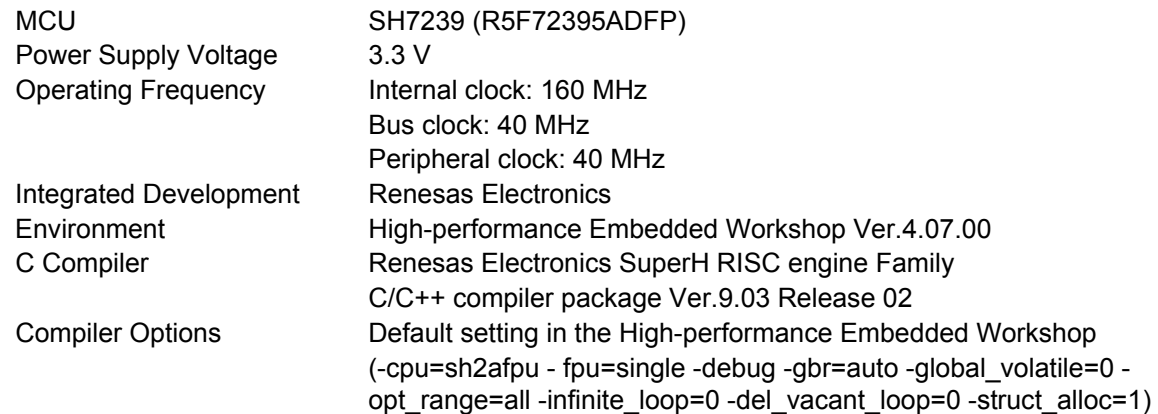

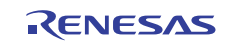

# <span id="page-2-0"></span>**2. Applications**

Configuration program for the minimum hardware setup is required to execute the main function created in C code. This application note describes the configuration example for the configuration program.

All of the SH7239 application notes assume to use the sample program described in this application note as the configuration program.

# **2.1 Sample Program**

The configuration program consists of several source files such as the resetprg.c, describing the PowerON\_Reset\_PC function, and the hwsetup.c, describing the hardware setup function. Main source files are as follows.

- resetprg.c
- hwsetup.c
- cpg.c

"resetprg.c" is a source file created on the file automatically generated by the High-performance Embedded Workshop, and describes the PowerON\_ResetPC function. The PowerON\_ResetPC function initially executed after the reset is canceled. Its beginning address is set in the reset vector defined by the vecttbl.c.

"hwsetup.c" describes the HardwareSetup function called by the PowerON\_Reset\_PC function. The HardwareSetup function calls the io\_set\_cpg function to set the CPG. When using the external bus interface such as interfacing SDRAM, call the io\_set\_cpg function, and then add processing to set the Bus State Controller (BSC) to the HardwareSetup function as appropriate.

"cpg.c" describes the io\_set\_cpg function which is called from the HardwareSetup function. The io\_set\_cpg function sets the Frequency control register (FRQCR) in the program on the on-chip RAM. The sample program execute the \_seccpy function to copy the program section to set the FRQCR (section name: PURAM) from on-chip ROM to onchip RAM at the beginning of the io\_set\_cpg function, and sets the FRQCR by the io\_set\_cpg\_frqcr function. After setting the FRQCR, set the MTU clock frequency control register (MCLKCR) and the AD clock frequency control register (ACLKCR) to clear the module standby function for internal peripheral modules.

[Figure 1](#page-3-0) to [Figure 4](#page-5-0) show flow charts of the configuration program in above source files used in this application.

#### Supplement: About the stack area

CPU can access pages 0 and 1 in the SH7239 on-chip RAM in one cycle both in reading and writing. This application allocates the stack area at the end of page 1 in the on-chip RAM (address: H'FFF8 4000 to H'FFF8 7FFF) to support the SH7239 high-speed access performance.

The stack area is allocated as section S, which can be set in the High-performance Embedded Workshop. On the [Build] menu, open the [SuperH RISC engine Standard Toolchain] dialog box, and select [Link/Library] tab. Then, select "Section" from the "Category" drop-down list. When it is not required to support the SH7239 high-speed access performance, the stack area can be allocated to pages 4 or 5 in the on-chip RAM. Reallocate the stack area to sections according to the system.

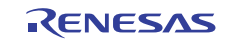

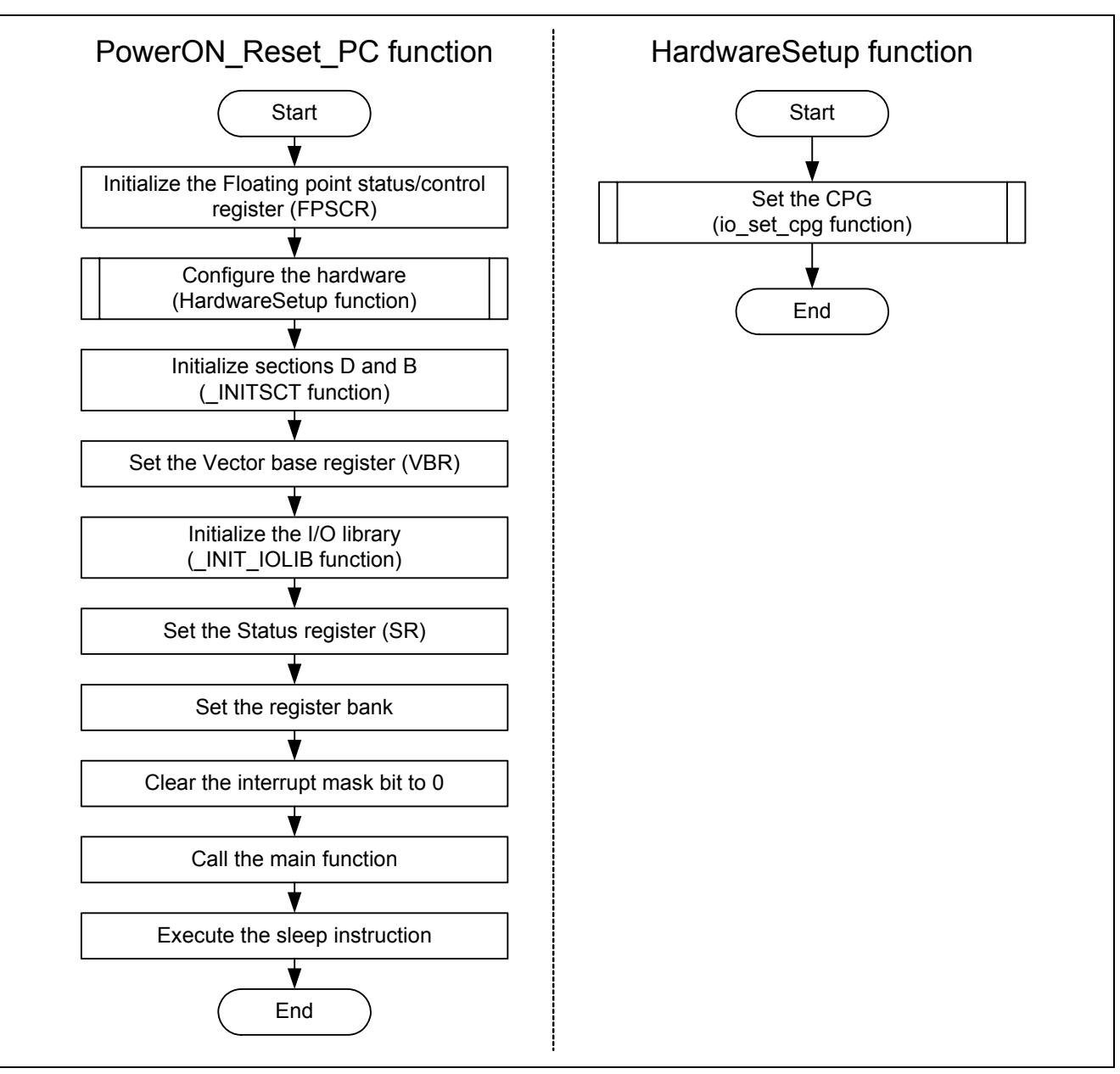

<span id="page-3-0"></span>**Figure 1 Flow Charts of Functions (PowerON\_Reset\_PC, HardwareSetup)** 

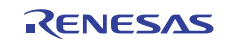

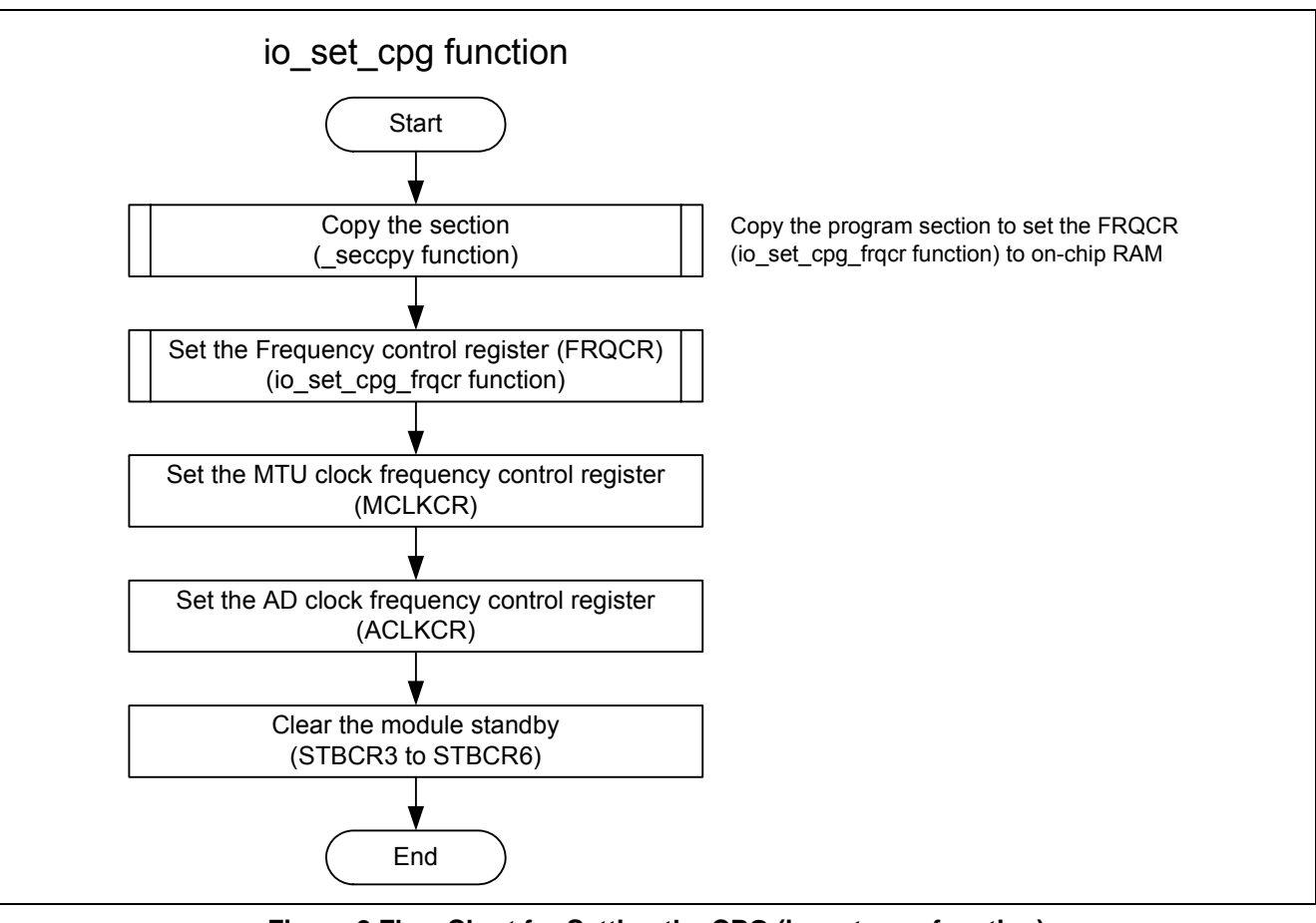

**Figure 2 Flow Chart for Setting the CPG (io\_set\_cpg function)** 

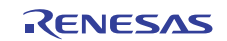

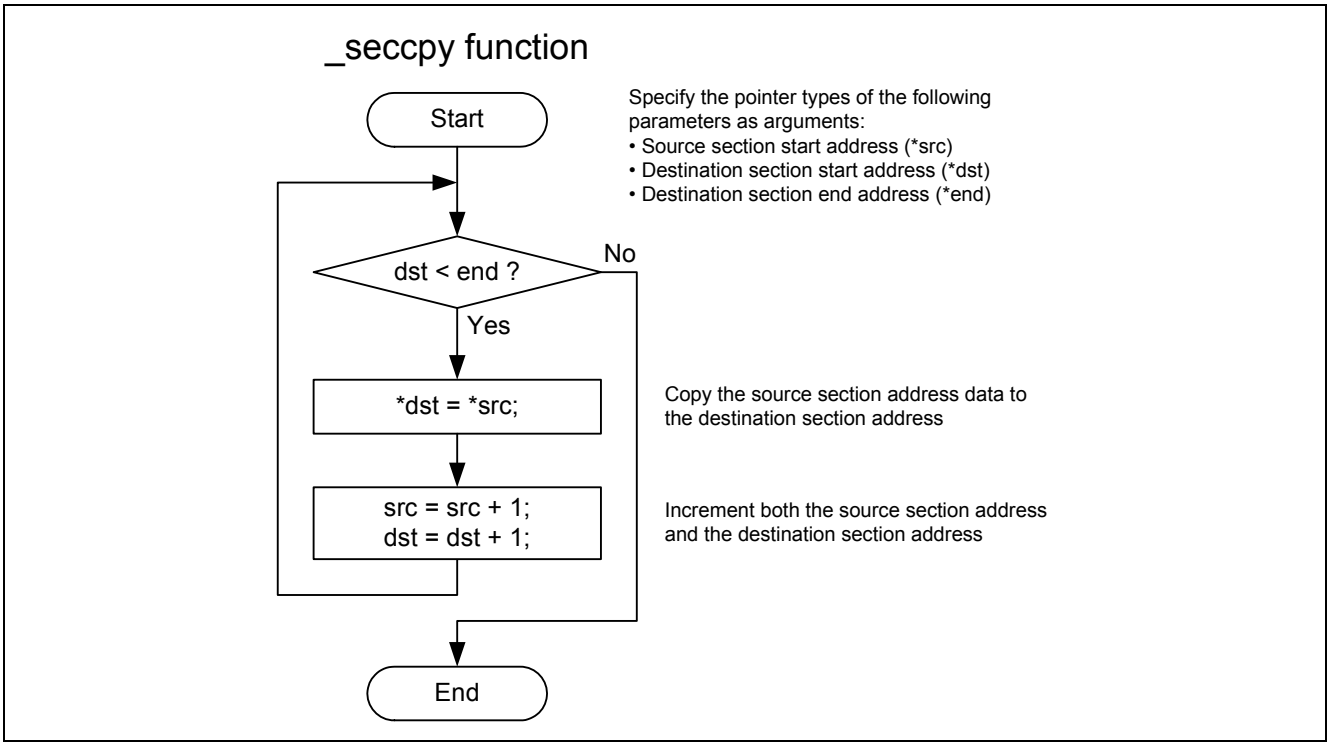

**Figure 3 Flow Chart for Copying the Section ( seccpy function)** 

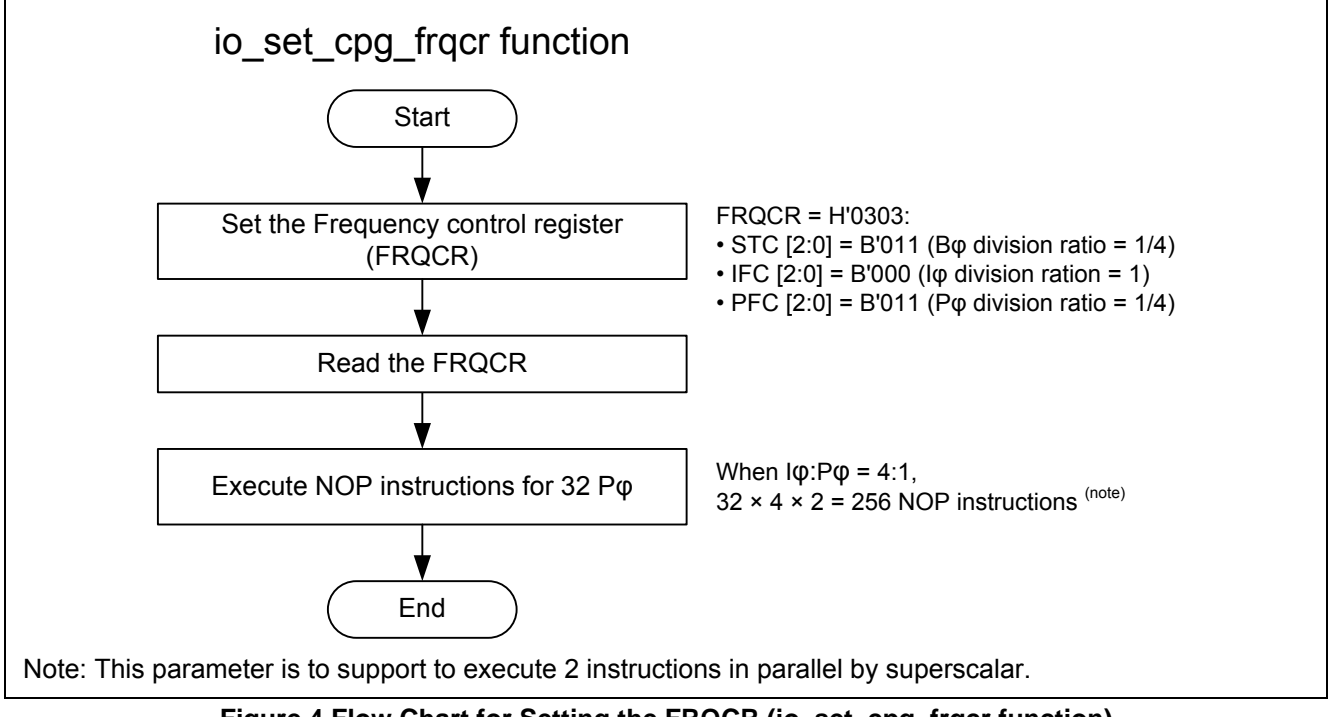

<span id="page-5-0"></span>**Figure 4 Flow Chart for Setting the FRQCR (io\_set\_cpg\_frqcr function)** 

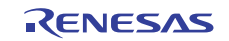

# **2.2 CPG Operation**

CPG generates the internal clock (I $\varphi$ ), bus clock (B $\varphi$ ), peripheral clock (P $\varphi$ ), MTU clock (M $\varphi$ ), and AD clock (A $\varphi$ ), as well as controlling power-down mode.

The following table gives an overview of the CPG. [Figure 5](#page-7-0) shows the CPG block diagram.

#### **Table 1 CPG Overview**

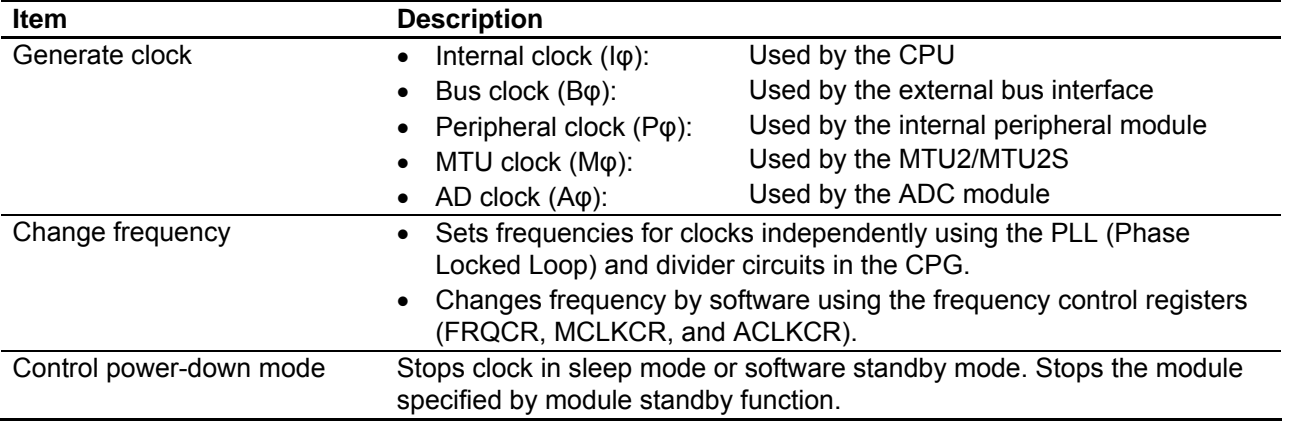

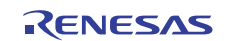

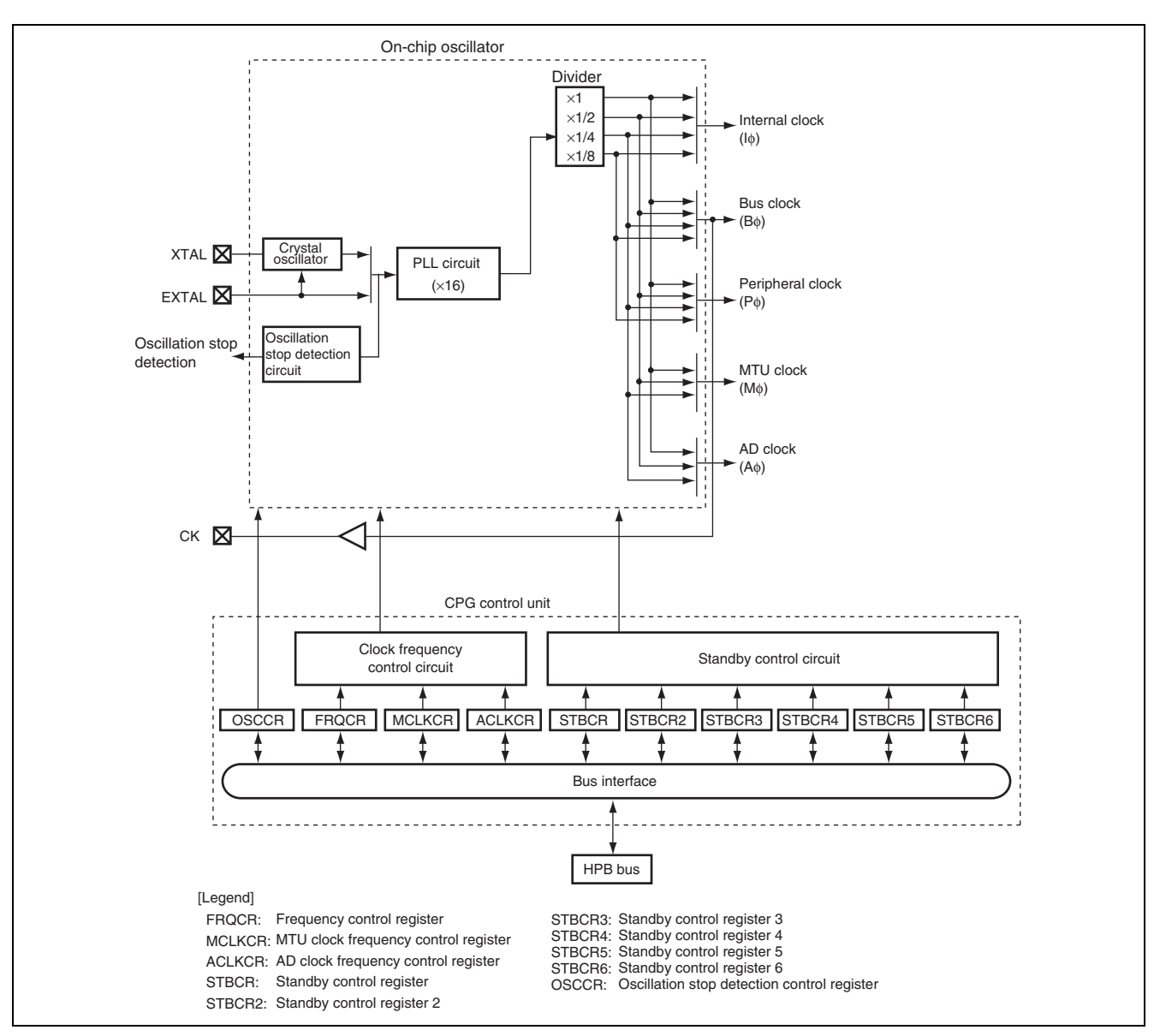

<span id="page-7-0"></span>**Figure 5 CPG Block Diagram** 

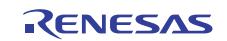

# **2.3 CPG Setting**

The figure below shows the flow chart of setting CPG. Internal peripheral modules are in module standby mode after the reset is canceled. The sample program clears the module standby function for internal peripheral module after setting the Frequency control register (FRQCR), MTU clock frequency control register (MCLKCR), and AD clock frequency control register (ACLKCR). For details on these registers, refer to the Clock Pulse Generator (CPG) chapter in the SH7239 Group, SH7237 Group Hardware User's Manual.

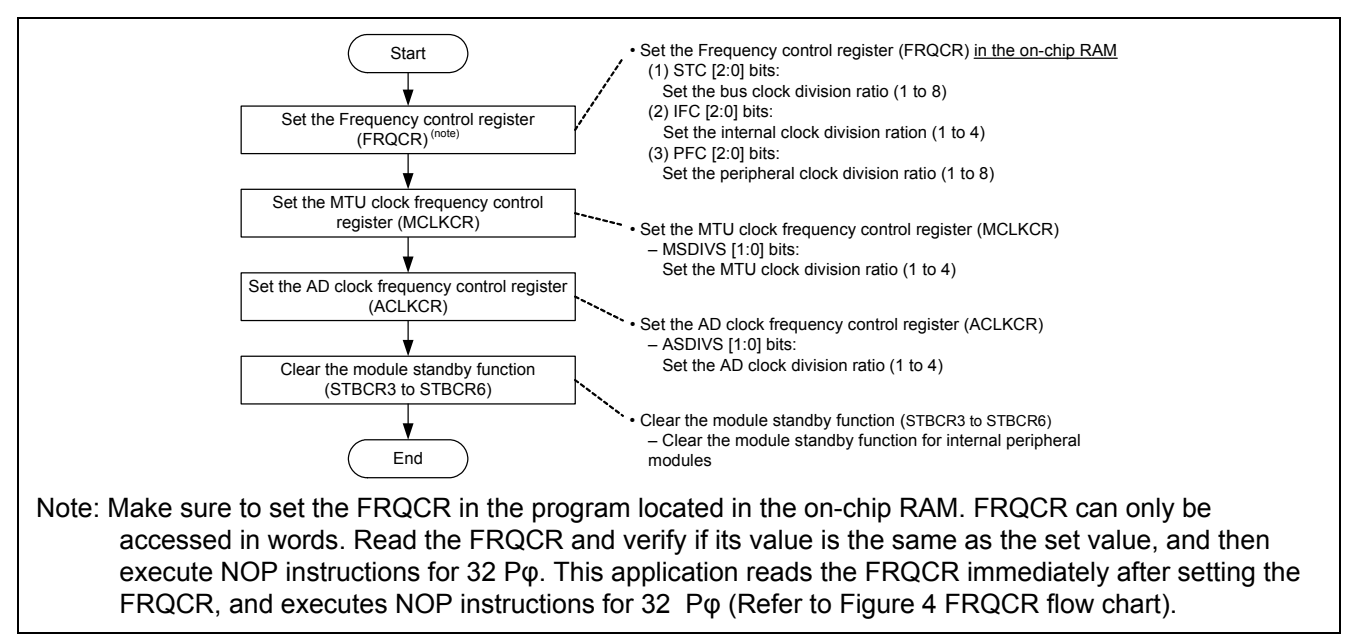

**Figure 6 Flow Chart of CPG Setting** 

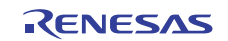

# **2.4 Setting in the Sample Program**

[Table 2](#page-9-0) lists the setting in the sample program. [Table 3](#page-9-1) and [Table 4](#page-10-0) list register settings for each module.

<span id="page-9-0"></span>**Table 2 Module Setting in the Sample Program** 

| <b>Module</b>                               | <b>Setting</b>                                                                                                    |
|---------------------------------------------|----------------------------------------------------------------------------------------------------|
| Floating point status/control unit<br>(FPU) | Precision mode<br>$\bullet$<br>Executes floating-point instructions in single-precision<br>Round mode<br>Round to zero                                                                                                    |
| Clock pulse generator (CPG)                 | Clock frequency (input clock is 10 MHz)<br>$\bullet$<br>- Internal clock: 160 MHz<br>— Bus clock: 40 MHz<br>- Peripheral clock: 40 MHz<br>— MTU clock: 80 MHz<br>— AD clock: 40 MHz<br>Modules cleared the module standby function<br>MTU2S, MTU2, ADC0, ADC1, ADC2, CMT, SCI0, SCI1, SCI2,<br>SCIF3, RSPI, RCAN-ET |

#### <span id="page-9-1"></span>**Table 3 CPG Register Settings (1/2)**

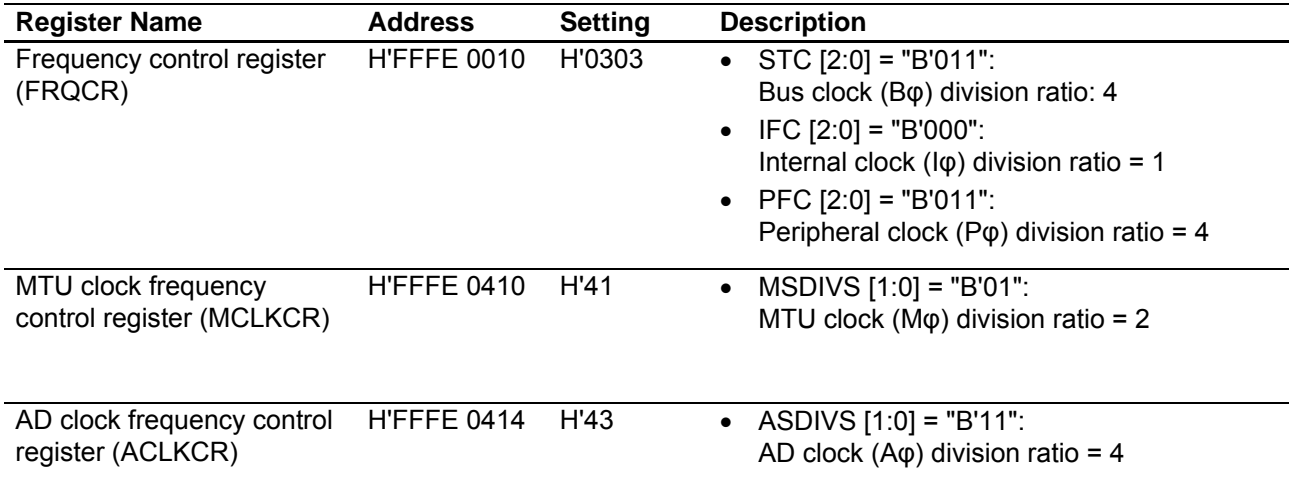

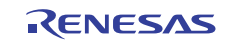

# <span id="page-10-0"></span>**Table 4 CPG Register Settings (2/2)**

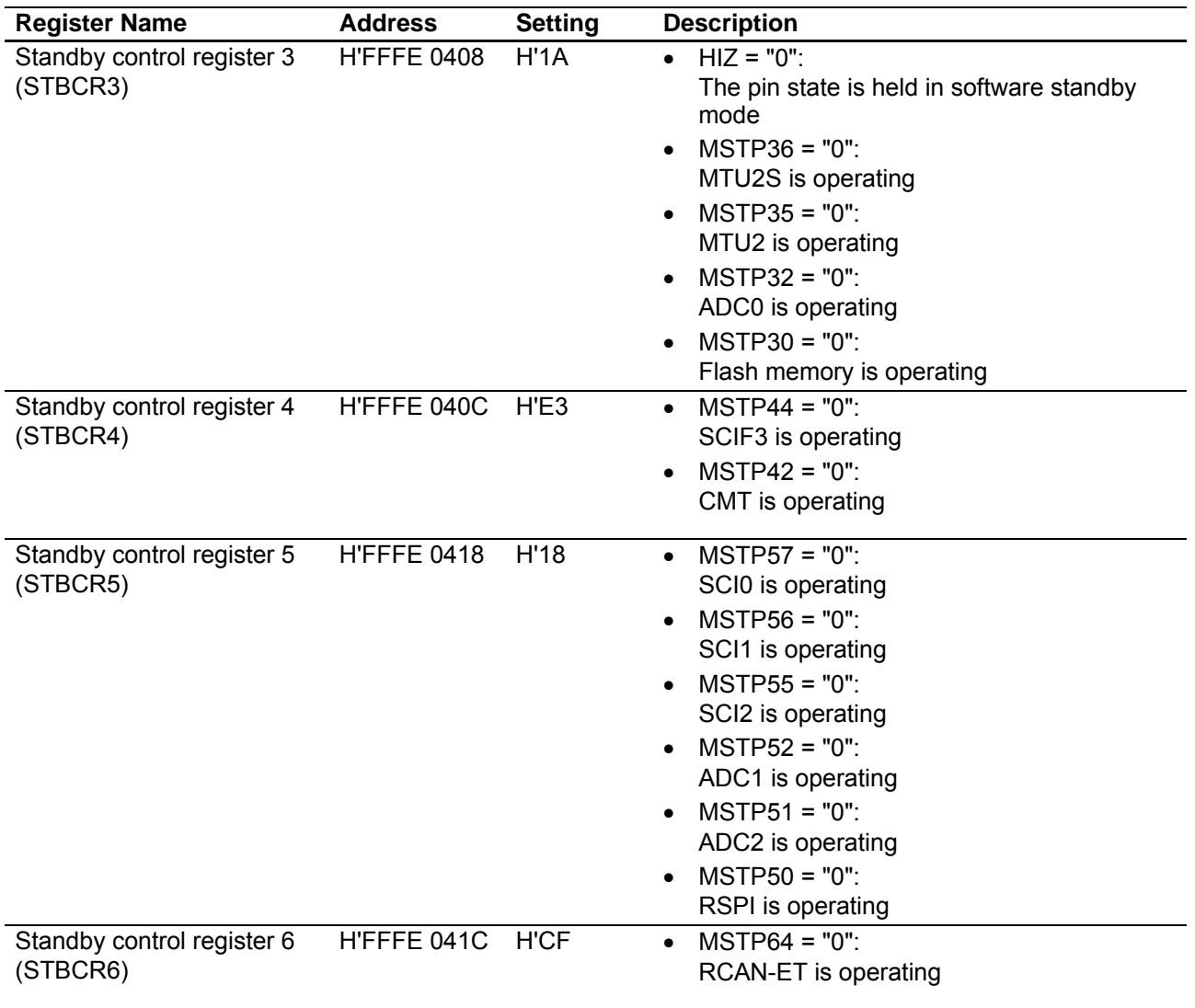

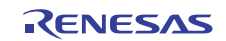

Supplement: About the ROM support function

This application copies the program section to set the FRQCR (io set cpg frqcr function) from the on-chip ROM to on-chip RAM. The ROM support function must be set by the C compiler optimizing linkage editor to add such copy processing.

On the [Build] menu of the High-performance Embedded Workshop, open the [SuperH RISC engine Standard Toolchain] dialog box, and select [Link/Library] tab. Select "Output" from the "Category" drop-down list, and specify the "Show entries for" as "ROM to RAM mapped sections". Click "Add", specify the source section as the ROM section, and the destination section as the RAM section. Before setting the ROM support function, set where to allocate sections both in the source and destination in the "Category" drop-down list on the [Link/Library] tab. This application sets "PURAM" as the program section to set the FRQCR, and "RPURAM" as the destination RAM section.

[Figure 7](#page-11-0) shows an example of setting the ROM support function. For more information, refer to the SuperH C/C++ Compiler Package V.9.04 User's Manual.

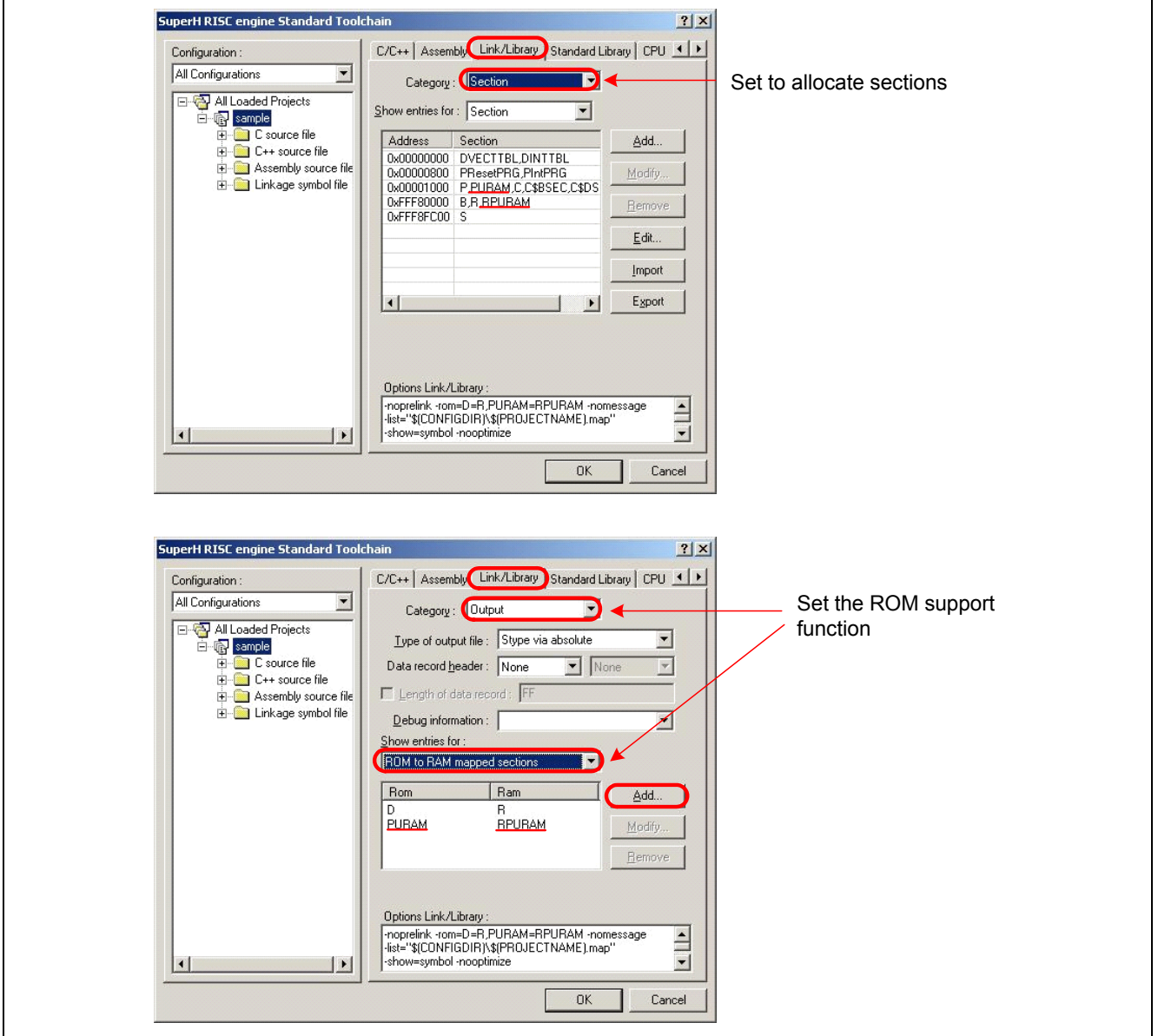

<span id="page-11-0"></span>**Figure 7 Example to Set the ROM Support Function** 

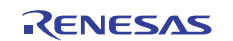

### <span id="page-12-0"></span>**3. Sample Program Listing**

## **3.1 Sample Program Listing "resetprg.c" (1/4)**

```
1 
2 
3 
4 
5 
6 
7 
8 
9 
10 
11 
12 
13 
14 
15 
16 
17 
18 
19 
20 
21 
2223 
24252627 
28 
2930 
31 
32 
33 
34 
35 
36 
37 
38 
39 
4041 
42 
43 
44 
45 
         /******************************************************************************* 
        * DISCLAIMER 
         * 
           This software is supplied by Renesas Electronics Corporation and is only
            intended for use with Renesas products. No other uses are authorized.
         * 
           This software is owned by Renesas Electronics Corporation and is protected under
        * all applicable laws, including copyright laws. 
         * 
        * THIS SOFTWARE IS PROVIDED "AS IS" AND RENESAS MAKES NO WARRANTIES 
           REGARDING THIS SOFTWARE, WHETHER EXPRESS, IMPLIED OR STATUTORY,
            INCLUDING BUT NOT LIMITED TO WARRANTIES OF MERCHANTABILITY, FITNESS FOR A
            PARTICULAR PURPOSE AND NON-INFRINGEMENT. ALL SUCH WARRANTIES ARE EXPRESSLY
            * DISCLAIMED. 
         * 
           * TO THE MAXIMUM EXTENT PERMITTED NOT PROHIBITED BY LAW, NEITHER RENESAS 
           * ELECTRONICS CORPORATION NOR ANY OF ITS AFFILIATED COMPANIES SHALL BE LIABLE 
           FOR ANY DIRECT, INDIRECT, SPECIAL, INCIDENTAL OR CONSEQUENTIAL DAMAGES
           FOR ANY REASON RELATED TO THIS SOFTWARE, EVEN IF RENESAS OR ITS
            AFFILIATES HAVE BEEN ADVISED OF THE POSSIBILITY OF SUCH DAMAGES.
         * 
           Renesas reserves the right, without notice, to make changes to this
           software and to discontinue the availability of this software.
        * By using this software, you agree to the additional terms and 
           conditions found by accessing the following link:
           http://www.renesas.com/disclaimer
        ******************************************************************************** 
            Copyright (C) 2010 Renesas Electronics Corporation. All rights reserved.
        *******************************************************************************/ 
        /*""FILE COMMENT""*********** Technical reference data ************************* 
        * System Name : SH7239 Sample Program 
        * File Name : resetprg.c 
                        : SH7239 Initial Setting
        * Version : 1.01.00 
        * Device : SH7239 
            Tool-Chain : High-performance Embedded Workshop (Ver.4.07.00).
                          * : C/C++ compiler package for the SuperH RISC engine family 
        * : (Ver.9.03 Release02). 
        * OS : None 
           H/W Platform: R0K572390 (CPU board)
            Description :
        ******************************************************************************** 
           History : Aug. 20, 2010 Ver. 1.00.00
                          : Oct.20,2010 Ver.1.01.00 Add the IO library initialization
        *""FILE COMMENT END""**********************************************************/
```
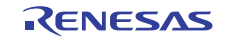

### **3.2 Sample Program Listing "resetprg.c" (2/4)**

```
46 
47 
48 
49 
50 
51 
52 
53 
54 
55 
56 
57 
58 
59 
60 
61 
62 
63 
64 
65 
66 
67 
68 
69 
70 
71 
72 
73 
74 
75 
76 
77 
78 
79 
80 
81 
82 
83 
84 
85 
86 
87 
88 
89 
      #include <machine.h> 
      #include <_h_c_lib.h> 
      #include "stacksct.h" 
      #include "iodefine.h" 
     /* == == Macro definition ==== */
      #define FPSCR_Init 0x00040001 
      #define SR_Init 0x000000f0
      #define INT_OFFSET 0x10 
     /* ==== Prototype declaration ==== */ 
      void PowerON_Reset_PC(void); 
      void Manual_Reset_PC(void); 
      /* ==== External reference declaration ==== */
      /* ---- Function prototype ---- */
      extern void main(void);
      extern void HardwareSetup(void);
      /* ---- Global variable ---- */
      extern unsigned int INT_Vectors; 
      /* ==== Section name changed to ResetPRG ==== */
      #pragma section ResetPRG 
      /* == == Entry function specified ==== */
      #pragma entry PowerON_Reset_PC 
     /*""FUNC COMMENT""************************************************************** 
        * ID : 
        * Outline : CPU initialization 
        *------------------------------------------------------------------------------ 
        * Include : <machine.h>, <_h_c_lib.h>, and "iodefine.h" 
        *------------------------------------------------------------------------------ 
        * Declaration : void PowerON_Reset_PC(void); 
        *------------------------------------------------------------------------------ 
        * Description : Executes the CPU initialization processing to register 
                        : the power-on reset vector to the exception vector table.
        *------------------------------------------------------------------------------ 
        * Argument : void 
        *------------------------------------------------------------------------------ 
        * Return Value : void 
        *------------------------------------------------------------------------------ 
        * Note : This function is executed first after power-on reset. 
        *""FUNC COMMENT END""**********************************************************/
```
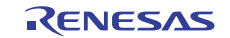

# **3.3 Sample Program Listing "resetprg.c" (3/4)**

```
90 
91 
92 
93 
94 
95 
96 
97 
98 
99 
100 
101 
102 
103 
104 
105 
106 
107 
108 
109 
110 
111 
112 
113 
114 
115 
116 
117 
118 
119 
120 
121 
122 
123 
124 
      void PowerON_Reset_PC(void) 
     \{ /* ==== Floating Point Status/Control Register setting ==== */ 
        set_fpscr(FPSCR_Init); 
       /* ==== Hardware initialization ==== */
       HardwareSetup(); \frac{1}{2} /* HardwareSetup function */
        /* ==== Sections initialization ==== */ 
         _INITSCT(); 
        /* ==== Vector Base Register setting ==== */ 
        set_vbr((void *)((char *)&INT_Vectors - INT_OFFSET)); 
         /* ==== IO library initialization ==== */ 
         _INIT_IOLIB(); 
        /* ==== Status Register setting ==== */ 
        set_cr(SR_Init); 
        nop(); 
        /* ==== Bunk Number Register setting ==== */ 
       INTC.IBNR.BIT.BE = 1; \frac{1}{2} /* Use of register banks enabled for all */
                                           /* interrupts except NMI and user break */ 
       /* ==== Interrupt mask bits clear ==== */ 
        set_imask(0); 
       /* == == Main function call ==== */
         main(); 
         /* ==== Sleep instruction execution ==== */ 
        sleep(); 
     }
```
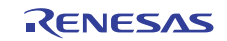

# **3.4 Sample Program Listing "resetprg.c" (4/4)**

```
125 
126 
127 
128 
129 
130 
131 
132 
133 
134 
135 
136 
137 
138 
139 
140 
141 
142 
143 
144 
145 
146 
147 
148 
     /*""FUNC COMMENT""************************************************************** 
       * ID : 
        * Outline : Manual reset processing 
        *------------------------------------------------------------------------------ 
        * Include : 
        *------------------------------------------------------------------------------ 
       * Declaration : void Manual_Reset_PC(void); 
        *------------------------------------------------------------------------------ 
        * Description : Registers the manual reset vector to the exception vector 
       \quad \  \  * \quad \  \  \, \text{table} \, . *------------------------------------------------------------------------------ 
        * Argument : void 
        *------------------------------------------------------------------------------ 
        * Return Value : void 
        *------------------------------------------------------------------------------ 
        * Note : This sample does not describe the processing content at all. 
        * : Add the program in this function as needed. 
       *""FUNC COMMENT END""**********************************************************/ 
     void Manual_Reset_PC(void) 
     \{ /* NOP */ 
      } 
     /* END of File */
```
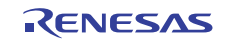

#### **3.5 Sample Program Listing "hwsetup.c" (1/2)**

```
1 
2 
\overline{\mathbf{3}}4 
5 
6 
7 
8 
9 
10 
11 
12 
13 
14 
15 
16 
17 
18 
19 
20 
21 
2223 
24 
25 
26 
27 
282930 
31 
32 
33 
34 
35 
36 
37 
38 
39 
4041 
42 
43 
44 
45 
46 
47 
48 
49 
      /******************************************************************************* 
         * DISCLAIMER 
      * 
        This software is supplied by Renesas Electronics Corporation and is only
        intended for use with Renesas products. No other uses are authorized.
      * 
        This software is owned by Renesas Electronics Corporation and is protected under
         all applicable laws, including copyright laws.
      * 
         THIS SOFTWARE IS PROVIDED "AS IS" AND RENESAS MAKES NO WARRANTIES
         REGARDING THIS SOFTWARE, WHETHER EXPRESS, IMPLIED OR STATUTORY,
        INCLUDING BUT NOT LIMITED TO WARRANTIES OF MERCHANTABILITY, FITNESS FOR A
        PARTICULAR PURPOSE AND NON-INFRINGEMENT. ALL SUCH WARRANTIES ARE EXPRESSLY
        DISCLAIMED.
      * 
         TO THE MAXIMUM EXTENT PERMITTED NOT PROHIBITED BY LAW, NEITHER RENESAS
         ELECTRONICS CORPORATION NOR ANY OF ITS AFFILIATED COMPANIES SHALL BE LIABLE
         FOR ANY DIRECT, INDIRECT, SPECIAL, INCIDENTAL OR CONSEQUENTIAL DAMAGES
        FOR ANY REASON RELATED TO THIS SOFTWARE, EVEN IF RENESAS OR ITS
     * AFFILIATES HAVE BEEN ADVISED OF THE POSSIBILITY OF SUCH DAMAGES. 
      * 
     * Renesas reserves the right, without notice, to make changes to this 
         software and to discontinue the availability of this software.
         By using this software, you agree to the additional terms and
         conditions found by accessing the following link:
        http://www.renesas.com/disclaimer
     ******************************************************************************** 
     * Copyright (C) 2010 Renesas Electronics Corporation. All rights reserved. 
     *******************************************************************************/ 
     /*""FILE COMMENT""*********** Technical reference data ************************* 
         System Name : SH7239 Sample Program
         File Name : hwsetup.c
        Abstract : Hardware Function Initial Setting
        Version : 1.00.00
      * Device : SH7239 
        * Tool-Chain : High-performance Embedded Workshop (Ver.4.07.00). 
                       * : C/C++ compiler package for the SuperH RISC engine family 
                                                            (Ver.9.03 Release02).
     * OS : None 
         H/W Platform: R0K572390 (CPU board)
        Description :
     ******************************************************************************** 
      * History : Aug.20,2010 Ver.1.00.00 
     *""FILE COMMENT END""**********************************************************/ 
     #include "iodefine.h" 
     /* ==== Prototype declaration ==== */
     void HardwareSetup(void);
```
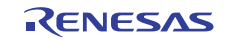

#### **3.6 Sample Program Listing "hwsetup.c" (2/2)**

```
50 
51 
52 
53 
54 
55 
56 
57 
58 
59 
60 
61 
62 
63 
64 
65 
66 
67 
68 
69 
70 
71 
72 
73 
74 
75 
76 
      /* ==== External reference ==== */
      /* ---- Function prototype ---- */
     extern void io_set_cpg(void); 
     /*""FUNC COMMENT""************************************************************** 
        * ID : 
       * Outline : Hardware initialization 
        *------------------------------------------------------------------------------ 
        * Include : 
        *------------------------------------------------------------------------------ 
        * Declaration : void HardwareSetup(void); 
        *------------------------------------------------------------------------------ 
        * Description : Initializes the hardware function. 
        *------------------------------------------------------------------------------ 
        * Argument : void 
        *------------------------------------------------------------------------------ 
        * Return Value : void 
        *------------------------------------------------------------------------------ 
        * Note : None 
       *""FUNC COMMENT END""**********************************************************/ 
      void HardwareSetup(void) 
      { 
        /* == == CPG setting == == */ io_set_cpg(); 
      } 
     /* End of File */
```
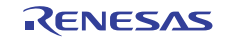

# **3.7 Sample Program Listing "cpg.c" (1/5)**

```
1 
2 
\overline{\mathbf{3}}4 
5 
6 
7 
8 
9 
10 
11 
12 
13 
14 
15 
16 
17 
18 
19 
20 
21 
2223 
24 
25 
26 
27 
282930 
31 
32 
33 
34 
35 
36 
37 
38 
39 
4041 
42 
43 
44 
45 
46 
47 
48 
49 
50/******************************************************************************* 
           DISCLAIMER
       * 
          This software is supplied by Renesas Electronics Corporation and is only
          intended for use with Renesas products. No other uses are authorized.
       * 
          This software is owned by Renesas Electronics Corporation and is protected under
          all applicable laws, including copyright laws.
       * 
           THIS SOFTWARE IS PROVIDED "AS IS" AND RENESAS MAKES NO WARRANTIES
          REGARDING THIS SOFTWARE, WHETHER EXPRESS, IMPLIED OR STATUTORY,
          INCLUDING BUT NOT LIMITED TO WARRANTIES OF MERCHANTABILITY, FITNESS FOR A
          PARTICULAR PURPOSE AND NON-INFRINGEMENT. ALL SUCH WARRANTIES ARE EXPRESSLY
          * DISCLAIMED. 
       * 
          * TO THE MAXIMUM EXTENT PERMITTED NOT PROHIBITED BY LAW, NEITHER RENESAS 
           * ELECTRONICS CORPORATION NOR ANY OF ITS AFFILIATED COMPANIES SHALL BE LIABLE 
          FOR ANY DIRECT, INDIRECT, SPECIAL, INCIDENTAL OR CONSEQUENTIAL DAMAGES
          FOR ANY REASON RELATED TO THIS SOFTWARE, EVEN IF RENESAS OR ITS
          AFFILIATES HAVE BEEN ADVISED OF THE POSSIBILITY OF SUCH DAMAGES.
       * 
       * Renesas reserves the right, without notice, to make changes to this 
          software and to discontinue the availability of this software.
           By using this software, you agree to the additional terms and
           conditions found by accessing the following link:
          http://www.renesas.com/disclaimer
       ******************************************************************************** 
          Copyright (C) 2010 Renesas Electronics Corporation. All rights reserved.
       *******************************************************************************/ 
       /*""FILE COMMENT""*********** Technical reference data ************************* 
           System Name : SH7239 Sample Program
          File Name : cpg.c
          Abstract : CPG Setting Processing
          Version : 1.01.00
       * Device : SH7239 
          * Tool-Chain : High-performance Embedded Workshop (Ver.4.07.00). 
                          * : C/C++ compiler package for the SuperH RISC engine family 
                                                                   (Ver.9.03 Release02).* OS : None 
          H/W Platform: R0K572390 (CPU board)
          Description :
      ******************************************************************************** 
           History : Aug. 20, 2010 Ver. 1.00.00
                          : Oct.20,2010 Ver.1.01.00 - Divide the FRQCR setting into
                                                                  subroutine "io_set_cpg_frqcr"
                           * : which is allocated to on-chip RAM 
                           : \qquad \qquad - Add the processing of section copy
                           * : function "_seccpy" 
                           \blacksquare : \blacksquare : \blacksquare*""FILE COMMENT END""**********************************************************/
```
**3.8 Sample Program Listing "cpg.c" (2/5)** 

```
51 
52 
53 
54 
55 
56 
57 
58 
59 
60 
61 
62 
63 
64 
65 
66 
67 
68 
69 
70 
71 
72 
73 
74 
75 
76 
77 
78 
79 
80 
81 
82 
83 
84 
85 
86 
87 
88 
89 
9091 
92 
93 
94 
95 
96 
97 
98 
99 
      #include <machine.h> 
      #include "iodefine.h" 
      #include "cpumodel.h" 
      /* ==== Prototype declaration ==== */ 
      void io set cpg(void);
      void io_set_cpg_frqcr(void); 
      static void _seccpy(unsigned long *src, unsigned long *dst, unsigned long *end); 
      /*""FUNC COMMENT""************************************************************** 
       \quad \  \  * ID \qquad \qquad : * Outline : CPG setting 
        *------------------------------------------------------------------------------ 
         * Include : "iodefine.h" 
        *------------------------------------------------------------------------------ 
        * Declaration : void io_set_cpg(void); 
         *------------------------------------------------------------------------------ 
        * Description : Initializes the clock pulse generator (CPG) as follows: 
                         * : SH7239A: I-clock = 160MHz, B-clock = 40MHz, P-clock = 40MHz, 
                        : M-clock = 80MHz, and A-clock = 40MHz.
                         * : SH7239B: I-clock = 100MHz, B-clock = 50MHz, P-clock = 50MHz, 
                         : M-clock = 100MHz, and A-clock = 50MHz.
                         : And then supplies clock to all peripheral modules.
        *------------------------------------------------------------------------------ 
        * Argument : void 
        *------------------------------------------------------------------------------ 
        * Return value : void 
        *------------------------------------------------------------------------------ 
        * Note : This function is an example of CPG setting at the input clock 
                          * : of 10MHz/12.5MHz. 
        *""FUNC COMMENT END""**********************************************************/ 
      void io_set_cpg(void) 
      { 
        /* ==== CPG setting ==== */
         /* ---- Program section initialization for FRQCR setting ---- */ 
         _seccpy((unsigned long *)__sectop("PURAM"), (unsigned long *)__sectop("RPURAM"), 
                   (unsigned long *)__secend("RPURAM")); 
                   /* Program section copying from "PURAM" to on-chip RAM */ 
        /* ---- FRQCR setting (Running on-chip RAM) ---- */
        io\_set\_cpg\_frqcr(); /* Clock-in = 10MHz/ 12.5MHz: *//* I-clock = 160MHz/100MHz, */
                                          /* B-clock = 40MHz/ 50MHz, */
                                          /* P-clock = 40MHz/ 50MHz */
         /* ---- MCLKCR setting ---- */ 
        CPG.MCLKCR.BYTE = 0x41; /* M-clock = 80MHz/100MHz */
         /* ---- ACLKCR setting ---- */ 
        CPG.ACLKCR.BYTE = 0x43; /* A-clock = 40MHz / 50MHz */
```
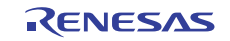

#### **3.9 Sample Program Listing "cpg.c" (3/5)**

```
100 
101 
102 
103 
104 
105 
106 
107 
108 
109 
110 
111 
112 
113 
114 
115 
116 
117 
118 
119 
120 
121 
122 
123 
124 
125 
126 
127 
128 
129 
130 
131 
132 
133 
134 
135 
136 
137 
138 
139 
140 
141 
142 
143 
144 
145 
146 
147 
148 
149 
150 
         /* == == Module standby clear ==== */
          /* ---- STBCR3 setting ---- */ 
         STB.CR3.BYTE = 0x1a; /* HIZ, MTU2S, MTU2, Reserve(1), */*
                                   /* Reserve(1),ADC0,Reserve(1),FLASH */ 
        /* ---- STBCR4 setting ---- */ 
       STB.CR4.BYTE = 0xe3; /* Reserve(1), Reserve(1), Reserve(1), Reserve(1), SCIF3, /* Reserve(0),CMT,Reserve(1),Reserve(1) */ 
         /* ---- STBCR5 setting ---- */ 
         STB.CR5.BYTE = 0x18; /* SCI0, SCI1, SCI2, Reserve(1), /* Reserve(1),ADC1,ADC2,RSPI */ 
        /* ---- STBCR6 setting ---- */ 
       STB.CR6.BYTE = 0 \times c \cdot f; /* Reserve(1), Reserve(1), Reserve(0), RCAN-ET, */
                                   /* Reserve(1),Reserve(1),Reserve(1),Reserve(1) */ 
      } 
       /* == == Section name changed to URAM == == */#pragma section URAM 
      /*""FUNC COMMENT""************************************************************** 
        \quad \  \  * ID \qquad \qquad : * Outline : FRQCR register setting 
         *------------------------------------------------------------------------------ 
        * Include : <machine.h> and "iodefine.h" 
         *------------------------------------------------------------------------------ 
         * Declaration : void io_set_cpg_frqcr(void); 
         *------------------------------------------------------------------------------ 
         * Description : Initializes the clock pulse generator (CPG) as follows: 
                        * : SH7239A: I-clock = 160MHz, B-clock = 40MHz, P-clock = 40MHz. 
                          * : SH7239B: I-clock = 100MHz, B-clock = 50MHz, P-clock = 50MHz. 
         *------------------------------------------------------------------------------ 
         * Argument : void 
         *------------------------------------------------------------------------------ 
         * Return Value : void 
         *------------------------------------------------------------------------------ 
         * Note : - This function needs to be run on internal RAM. 
                          : - This function is also an example of CPG setting at the
                          : input clock of 10MHz/12.5MHz.
        *""FUNC COMMENT END""**********************************************************/ 
       void io_set_cpg_frqcr(void) 
       \left\{ \right.#ifndef CPU_MODEL_SH7239B /* When using SH7239A */ 
       CPG.FRQCR.WORD = 0x0303; /* Clock-in = 10MHz: *//* I-clock = 160MHz, */
                                           /* B-clock = 40MHz, */
                                           /* P-clock = 40MHz */
          CPG.FRQCR.WORD; /* FRQCR readout */ 
         /* ---- 256 NOPs for 32 x P-clock (I:P = 4:1) ---- */
         nop(); nop(); nop(); nop(); nop(); nop(); nop(); lop();
         nop(); nop(); nop(); nop(); nop(); nop(); nop(); lop();
         nop(); nop(); nop(); nop(); nop(); nop(); nop(); lop();
          nop(); nop(); nop(); nop(); nop(); nop(); nop(); nop();
```
# **3.10 Sample Program Listing "cpg.c" (4/5)**

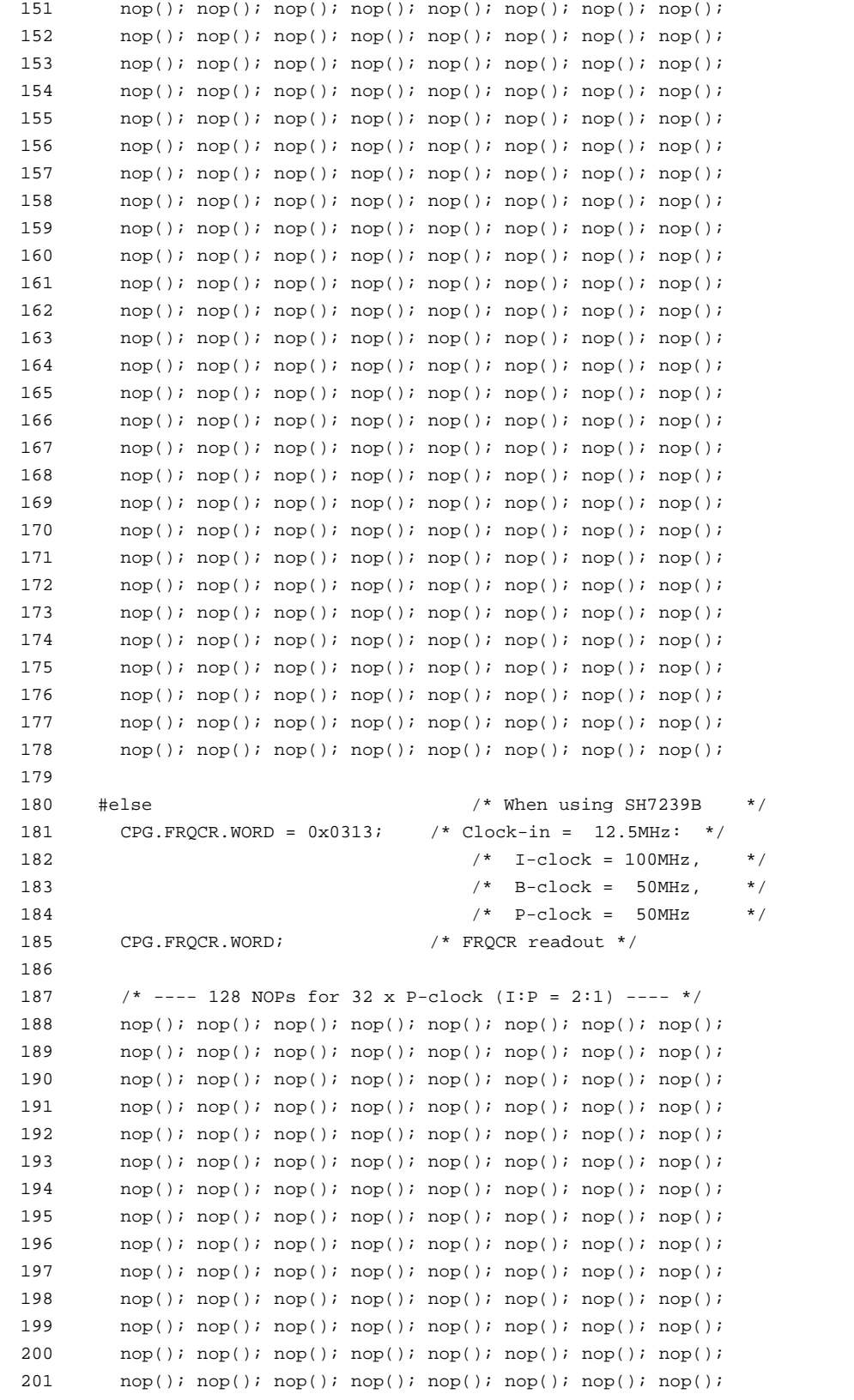

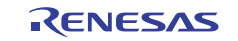

#### **3.11 Sample Program Listing "cpg.c" (5/5)**

```
202 
203 
204 
205 
206 
207 
208 
209 
210 
211 
212 
213 
214 
215 
216 
217 
218 
219 
220 
221 
222 
223224 
225 
226 
227 
228 
229 
230 
231 
232 
233 
234 
         nop(); nop(); nop(); nop(); nop(); nop(); nop(); lop();
        nop(); nop(); nop(); nop(); nop(); nop(); nop(); lop();
     #endif 
     } 
      #pragma section /* End of "URAM" section */ 
     /*""FUNC COMMENT""************************************************************** 
       * ID : 
       * Outline : Section copy function 
         *------------------------------------------------------------------------------ 
         * Include : 
         *------------------------------------------------------------------------------ 
         * Declaration : static void _seccpy(unsigned long *src, unsigned long *dst, 
                        * : the unsigned long *end);
        *------------------------------------------------------------------------------ 
         * Description : Copies a source section to specified target. 
         *------------------------------------------------------------------------------ 
         * Argument : unsigned long *src ; Initial address of source section 
                        : unsigned long *dst ; Initial address of target section
        * : unsigned long *end ; Final address of target section 
        *------------------------------------------------------------------------------ 
       * Return Value : void 
        *------------------------------------------------------------------------------ 
         * Note : None 
        *""FUNC COMMENT END""**********************************************************/ 
       static void _seccpy(unsigned long *src, unsigned long *dst, unsigned long *end) 
     \left\{\right\} while(dst < end){ 
         *dist++ = *src++; } 
      } 
     /* End of File */
```
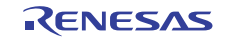

## **3.12 Sample Program Listing "vecttbl.c" (1/2)**

```
1 
2 
\overline{\mathbf{3}}4 
5 
6 
7 
8 
9 
10 
11 
12 
13 
14 
15 
16 
17 
18 
19 
20 
21 
2223 
24 
25 
26 
27 
282930 
31 
32 
33 
34 
35 
36 
37 
38 
39 
4041 
42 
43 
44 
45 
46 
47 
48 
49 
50 
51 
      /******************************************************************************* 
         * DISCLAIMER 
      * 
        This software is supplied by Renesas Electronics Corporation and is only
         intended for use with Renesas products. No other uses are authorized.
      * 
        This software is owned by Renesas Electronics Corporation and is protected under
         all applicable laws, including copyright laws.
      * 
         THIS SOFTWARE IS PROVIDED "AS IS" AND RENESAS MAKES NO WARRANTIES
         REGARDING THIS SOFTWARE, WHETHER EXPRESS, IMPLIED OR STATUTORY,
        INCLUDING BUT NOT LIMITED TO WARRANTIES OF MERCHANTABILITY, FITNESS FOR A
        PARTICULAR PURPOSE AND NON-INFRINGEMENT. ALL SUCH WARRANTIES ARE EXPRESSLY
        * DISCLAIMED. 
      * 
         TO THE MAXIMUM EXTENT PERMITTED NOT PROHIBITED BY LAW, NEITHER RENESAS
         ELECTRONICS CORPORATION NOR ANY OF ITS AFFILIATED COMPANIES SHALL BE LIABLE
         FOR ANY DIRECT, INDIRECT, SPECIAL, INCIDENTAL OR CONSEQUENTIAL DAMAGES
        FOR ANY REASON RELATED TO THIS SOFTWARE, EVEN IF RENESAS OR ITS
     * AFFILIATES HAVE BEEN ADVISED OF THE POSSIBILITY OF SUCH DAMAGES. 
      * 
     * Renesas reserves the right, without notice, to make changes to this 
         software and to discontinue the availability of this software.
         By using this software, you agree to the additional terms and
         conditions found by accessing the following link:
        http://www.renesas.com/disclaimer
     ******************************************************************************** 
     * Copyright (C) 2010 Renesas Electronics Corporation. All rights reserved. 
     *******************************************************************************/ 
     /*""FILE COMMENT""*********** Technical reference data ************************* 
         System Name : SH7239 Sample Program
         File Name : vecttbl.c
        Abstract : Initialization for Vector Table
        Version : 1.00.00
      * Device : SH7239 
        * Tool-Chain : High-performance Embedded Workshop (Ver.4.07.00). 
                       * : C/C++ compiler package for the SuperH RISC engine family 
                                                            (Ver.9.03 Release02).* OS : None 
         H/W Platform: R0K572390 (CPU board)
        Description :
     ******************************************************************************** 
      * History : Aug.20,2010 Ver.1.00.00 
     *""FILE COMMENT END""**********************************************************/ 
     #include "vect.h" 
     #pragma section VECTTBL 
    void *RESET_Vectors[] = { 
    // <<VECTOR DATA START (POWER ON RESET)>> 
    // 0 Power On Reset PC 
          (void *)PowerON_Reset_PC,
```
# **3.13 Sample Program Listing "vecttbl.c" (2/2)**

```
52 
53 
54 
55 
56 
57 
58 
59 
60 
61 
62 
63 
64 
65 
66 
…
567 
568 
569 
570 
571 
572 
573 
       // <<VECTOR DATA END (POWER ON RESET)>> 
      // 1 Power On Reset SP 
           __secend("S"), 
     // <<VECTOR DATA START (MANUAL RESET)>> 
      // 2 Manual Reset PC 
            (void *)Manual_Reset_PC, 
      // <<VECTOR DATA END (MANUAL RESET)>> 
       // 3 Manual Reset SP 
            __secend("S") 
     }; 
      #pragma section INTTBL 
     void *INT_Vectors[] = { 
     // 4 Illegal code 
            (void *)INT_Illegal_code, 
       …
     // 255 SCIF SCIF3 TXI3 
          (void *)INT_SCIF_SCIF3_TXI3, 
       // xx Reserved 
            (void *)Dummy 
       }; 
     /* End of File */
```
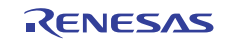

# <span id="page-25-0"></span>**4. References**

- Software Manual SH-2A, SH2A-FPU Software Manual Rev. 3.00 The latest version of the software manual can be downloaded from the Renesas Electronics website.
- Hardware Manual SH7239 Group, SH7237 Group Hardware User's Manual Rev. 1.00 The latest version of the hardware manual can be downloaded from the Renesas Electronics website.
- Development Tool Manual SuperH C/C++ Compiler Package V.9.04 User's Manual Rev.1.00 The latest version can be downloaded from the Renesas Electronics website.

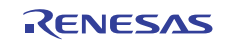

# **Website and Support**

Renesas Electronics Website <http://www.renesas.com/>

Inquiries

<http://www.renesas.com/inquiry>

All trademarks and registered trademarks are the property of their respective owners.

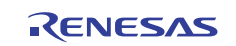

# **Revision Record**

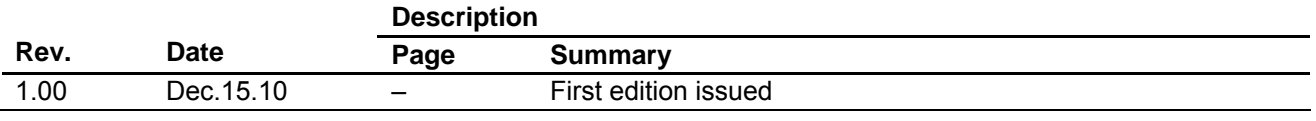

# **General Precautions in the Handling of MPU/MCU Products**

The following usage notes are applicable to all MPU/MCU products from Renesas. For detailed usage notes on the products covered by this manual, refer to the relevant sections of the manual. If the descriptions under General Precautions in the Handling of MPU/MCU Products and in the body of the manual differ from each other, the description in the body of the manual takes precedence.

- 1. Handling of Unused Pins
	- Handle unused pins in accord with the directions given under Handling of Unused Pins in the manual.
	- ⎯ The input pins of CMOS products are generally in the high-impedance state. In operation with an unused pin in the open-circuit state, extra electromagnetic noise is induced in the vicinity of LSI, an associated shoot-through current flows internally, and malfunctions occur due to the false recognition of the pin state as an input signal become possible. Unused pins should be handled as described under Handling of Unused Pins in the manual.
- 2. Processing at Power-on

The state of the product is undefined at the moment when power is supplied.

⎯ The states of internal circuits in the LSI are indeterminate and the states of register settings and pins are undefined at the moment when power is supplied.

In a finished product where the reset signal is applied to the external reset pin, the states of pins are not guaranteed from the moment when power is supplied until the reset process is completed. In a similar way, the states of pins in a product that is reset by an on-chip power-on reset function are not guaranteed from the moment when power is supplied until the power reaches the level at which resetting has been specified.

- 3. Prohibition of Access to Reserved Addresses
	- Access to reserved addresses is prohibited.

⎯ The reserved addresses are provided for the possible future expansion of functions. Do not access these addresses; the correct operation of LSI is not guaranteed if they are accessed.

4. Clock Signals

After applying a reset, only release the reset line after the operating clock signal has become stable. When switching the clock signal during program execution, wait until the target clock signal has stabilized.

- ⎯ When the clock signal is generated with an external resonator (or from an external oscillator) during a reset, ensure that the reset line is only released after full stabilization of the clock signal. Moreover, when switching to a clock signal produced with an external resonator (or by an external oscillator) while program execution is in progress, wait until the target clock signal is stable.
- 5. Differences between Products

Before changing from one product to another, i.e. to one with a different type number, confirm that the change will not lead to problems.

⎯ The characteristics of MPU/MCU in the same group but having different type numbers may differ because of the differences in internal memory capacity and layout pattern. When changing to products of different type numbers, implement a system-evaluation test for each of the products.

#### **Notice** 1. All information included in this document is current as of the date this document is issued. Such information, however, is subject to change without any prior notice. Before purchasing or using any Rene Electronics products listed herein, please confirm the latest product information with a Renesas Electronics sales office. Also, please pay regular and careful attention to additional and different information to be disclosed by Renesas Electronics such as that disclosed through our website. 2. Renesas Electronics does not assume any liability for infringement of patents, copyrights, or other intellectual property rights of third parties by or arising from the use of Renesas Electronics products or technical information described in this document. No license, express, implied or otherwise, is granted hereby under any patents, copyrights or other intellectual property rights of Renesas Electronics or others. 3. You should not alter, modify, copy, or otherwise misappropriate any Renesas Electronics product, whether in whole or in part. 4. Descriptions of circuits, software and other related information in this document are provided only to illustrate the operation of semiconductor products and application examples. You are fully responsible for the incorporation of these circuits, software, and information in the design of your equipment. Renesas Electronics assumes no responsibility for any losses incurred by you or third parties arising from the use of these circuits, software, or information. 5. When exporting the products or technology described in this document, you should comply with the applicable export control laws and regulations and follow the procedures required by such laws and regulations. You should not use Renesas Electronics products or the technology described in this document for any purpose relating to military applications or use by the military, including but not limited to the development of weapons of mass destruction. Renesas Electronics products and technology may not be used for or incorporated into any products or systems whose manufacture, use, or sale is prohibited under any applicable domestic or foreign laws or regulations. 6. Renesas Electronics has used reasonable care in preparing the information included in this document, but Renesas Electronics does not warrant that such information is error free. Renesas Electronics assumes no liability whatsoever for any damages incurred by you resulting from errors in or omissions from the information included herein. 7. Renesas Electronics products are classified according to the following three quality grades: "Standard", "High Quality", and "Specific". The recommended applications for each Renesas Electronics product depends on the product's quality grade, as indicated below. You must check the quality grade of each Renesas Electronics product before using it in a particular application. You may not use any Renesas Electronics product for any application categorized as "Specific" without the prior written consent of Renesas Electronics. Further, you may not use any Renesas Electronics product for any application for which it is not intended without the prior written consent of Renesas Electronics. Renesas Electronics shall not be in any way liable for any damages or losses incurred by you or third parties arising from the use of any Renesas Electronics product for an application categorized as "Specific" or for which the product is not intended where you have failed to obtain the prior written consent of Renesas Electronics. The quality grade of each Renesas Electronics product is "Standard" unless otherwise expressly specified in a Renesas Electronics data sheets or data books, etc. "Standard": Computers; office equipment; communications equipment; test and measurement equipment; audio and visual equipment; home electronic appliances; machine tools; personal electronic equipment; and industrial robots. "High Quality": Transportation equipment (automobiles, trains, ships, etc.); traffic control systems; anti-disaster systems; anti-crime systems; safety equipment; and medical equipment not specifically designed for life support. "Specific": Aircraft; aerospace equipment; submersible repeaters; nuclear reactor control systems; medical equipment or systems for life support (e.g. artificial life support devices or systems), surgical implantations, or healthcare intervention (e.g. excision, etc.), and any other applications or purposes that pose a direct threat to human life. 8. You should use the Renesas Electronics products described in this document within the range specified by Renesas Electronics, especially with respect to the maximum rating, operating supply voltage range, movement power voltage range, heat radiation characteristics, installation and other product characteristics. Renesas Electronics shall have no liability for malfunctions or damages arising out of the use of Renesas Electronics products beyond such specified ranges. 9. Although Renesas Electronics endeavors to improve the quality and reliability of its products, semiconductor products have specific characteristics such as the occurrence of failure at a certain rate and malfunctions under certain use conditions. Further, Renesas Electronics products are not subject to radiation resistance design. Please be sure to implement safety measures to guard them against the possibility of physical injury, and injury or damage caused by fire in the event of the failure of a Renesas Electronics product, such as safety design for hardware and software including but not limited to redundancy, fire control and malfunction prevention, appropriate treatment for aging degradation or any other appropriate measures. Because the evaluation of microcomputer software alone is very difficult ease evaluate the safety of the final products or system manufactured by you. 10. Please contact a Renesas Electronics sales office for details as to environmental matters such as the environmental compatibility of each Renesas Electronics product. Please use Renesas Electronics products in compliance with all applicable laws and regulations that regulate the inclusion or use of controlled substances, including without limitation, the EU RoHS Directive. Renesas Electronics assumes no liability for damages or losses occurring as a result of your noncompliance with applicable laws and regulations. 11. This document may not be reproduced or duplicated, in any form, in whole or in part, without prior written consent of Renesas Electronics. 12. Please contact a Renesas Electronics sales office if you have any questions regarding the information contained in this document or Renesas Electronics products, or if you have any other inquiries. (Note 1) "Renesas Electronics" as used in this document means Renesas Electronics Corporation and also includes its majority-owned subsidiaries. (Note 2) "Renesas Electronics product(s)" means any product developed or manufactured by or for Renesas Electronics. RENESAS Renesas Electronics Corporation **SALES OFFICES** http://www.renesas.com Refer to "http://www.renesas.com/" for the latest and detailed information. **Renesas Electronics America Inc.**<br>2880 Scott Boulevard Santa Clara, CA 95050-2554, U.S.A.<br>Tel: +1-408-588-6000, Fax: +1-408-588-6130 **Renesas Electronics Canada Limited** 1101 Nicholson Road, Newmarket, Ontario L3Y 9C3, Canada Tel: +1-905-898-5441, Fax: +1-905-898-3220 **Renesas Electronics Europe Limited** Dukes Meadow, Millboard Road, Bourne End, Buckinghamshire, SL8 5FH, U.K Tel: +44-1628-585-100, Fax: +44-1628-585-900 **Renesas Electronics Europe GmbH** Arcadiastrasse 10, 40472 Düsseldorf, Germany Tel: +49-211-6503-0, Fax: +49-211-6503-1327

© 2010 Renesas Electronics Corporation. All rights reserved. Colophon 1.0

**Renesas Electronics (China) Co., Ltd.** 7th Floor, Quantum Plaza, No.27 ZhiChunLu Haidian District, Beijing 100083, P.R.China Tel: +86-10-8235-1155, Fax: +86-10-8235-7679 **Renesas Electronics (Shanghai) Co., Ltd.**<br>Unit 204, 205, AZIA Center, No.1233 Lujiazui Ring Rd., Pudong District, Shanghai 200120, China<br>Tel: +86-21-5877-1818, Fax: +86-21-6887-7858 / -7898 **Renesas Electronics Hong Kong Limited**<br>Unit 1601-1613, 16/F., Tower 2, Grand Century Place, 193 Prince Edward Road West, Mongkok, Kowloon, Hong Kong<br>Tel: +852-2886-9318, Fax: +852 2886-9022/9044 **Renesas Electronics Taiwan Co., Ltd.** 7F, No. 363 Fu Shing North Road Taipei, Taiwan, R.O.C. Tel: +886-2-8175-9600, Fax: +886 2-8175-9670 **Renesas Electronics Singapore Pte. Ltd.**<br>1 harbourFront Avenue, #06-10, keppel Bay Tower, Singapore 098632<br>Tel: +65-6213-0200, Fax: +65-6278-8001 **Renesas Electronics Malaysia Sdn.Bhd.**  Trade Centre, No. 18, Jln Persiaran Barat, 46050 Petaling Jaya, Selangor Darul Ehsan, Malaysia Tel: +60-3-7955-9390, Fax: +60-3-7955-9510 **Renesas Electronics Korea Co., Ltd. ..**<br>eoksam-Dong, Kangnam-Ku, Seoul 135-080, Korea

Tel: +82-2-558-3737, Fax: +82-2-558-5141